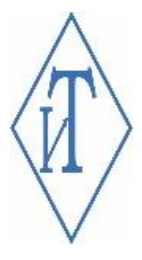

# КРАТКАЯ ИНСТРУКЦИЯ

По использованию Модема «GSM IT»

ООО «Инженерные Технологии»

## КРАТКАЯ ИНСТРУКЦИЯ

#### ОПИСАНИЕ

Модем GSM IT предназначен для аппаратного информирования пользователей о событиях по дискретным входам и событиях по датчикам путем отправки информационных SMS-сообщений.

## ФУНКЦИОНАЛ

- контроль зон, датчиков, входного напряжения;
- оповещение до 8 клиентов через SMS о нарушениях/восстановлениях зон и пороговых значений датчиков.

## РАБОТА С УСТРОЙСТВОМ

## ОПИСАНИЕ КОНСТРУКЦИИ

Конструктивно модем предназначен для крепления на DIN-рейку. На передней панели прибора под крышкой расположены жидкокристаллический дисплей, разъем для установки SIM-карты и функциональная кнопка.

*Длительное нажатие кнопки – вход в меню / вход в редактирование параметра / выбор текущего значения. Короткое нажатие кнопки – перелистывание.*

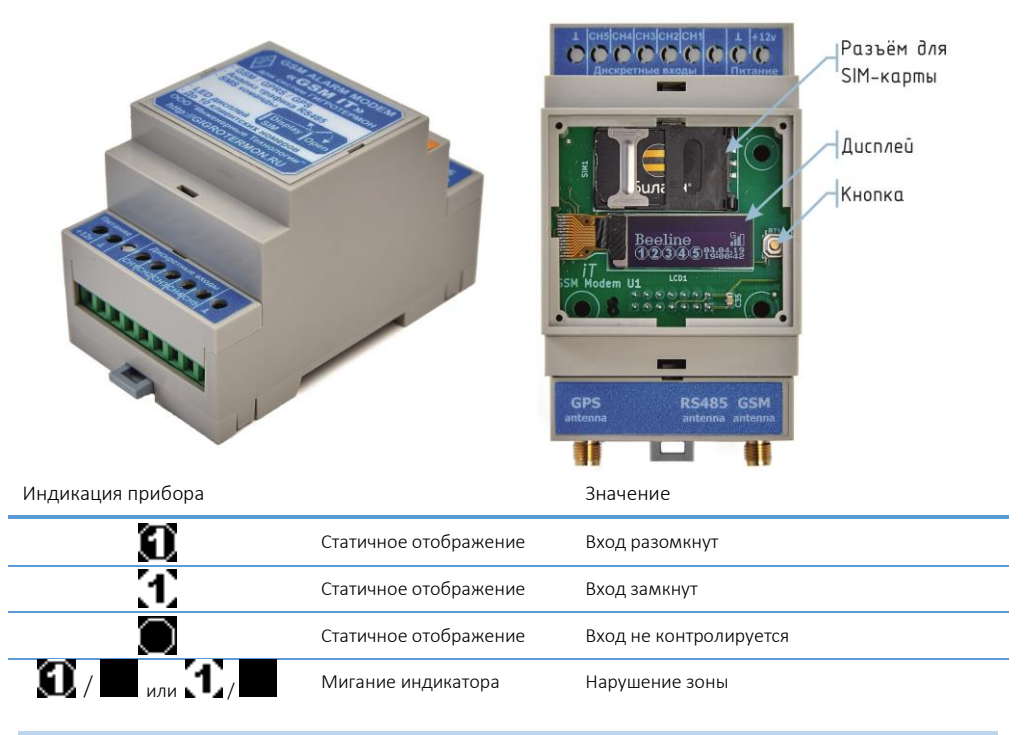

# ВКЛЮЧЕНИЕ И ОТКЛЮЧЕНИЕ

Прибор активируется подачей на него питания. После включения на дисплее отобразится название прибора и текущая версия микропрограммы.

Прибор выключается снятием питания.

# НАСТРОЙКА КОНТРОЛЯ НАПРЯЖЕНИЯ ПИТАНИЯ ПРИ ИСПОЛЬЗОВАНИИ ИБП

Настройка контроля напряжения питания осуществляется только через меню прибора. На дисплее прибора в верхней строке отображён параметр, в нижней – режим работы параметра.

#### Для включения контроля напряжения необходимо:

- 1. Зайти в пункт меню прибора «*Зоны*»;
- 2. Зайти в подменю «*Вход 6*»;
- 3. Зайти в подменю «*Контроль*»;
- 4. Зайти в редактирование параметра «*Контроль*», переключить значение на «*Включен*»;
- 5. В диалоговом окне «*Настроить?*» выбрать значение «*Да*»;
- 6. «*Включи 220 и нажми*» Если питание от сети подключено коротко нажать на кнопку прибора. Если не подключено – подключить питание и затем нажать кнопку;
- 7. «*Отключи 220 и нажми*». Отключить питание от сети и нажать кнопку;
- 8. «*Настройка завершена*». Коротко нажать на кнопку прибора;
- 9. «*Контроль включен*». Коротко нажать на кнопку прибора;
- 10. «*Состояние Сработка*» подключить питание от сети, надпись на экране должна поменяться на «*Состояние Норма*»;
- 11. Коротко нажать на кнопку прибора, выйти из меню. Настройка завершена.

### НАСТРОЙКИ ПОЛЬЗОВАТЕЛЯ

#### 1. Добавление нового пользователя

Максимальное количество пользователей – 8. Добавление нового пользователя производится через SMS-команду: **GSMIT 1234 CLIENT=T+78007001870** (номер указан как пример). В команду можно добавить ключи для настроек, указанных ниже (например: **GSMIT 1234 CLIENT=T+78007001870 D10 R5 I10**).

#### 2. Включение оповещений

По умолчанию в приборе включены все оповещения. Включить/выключить все оповещения для любого зарегистрированного клиента можно через пункт меню «Клиенты» (подменю 1 – «Клиент #», подменю 2 – «Оповещение») или через SMS-команду:

**GSMIT 1234 CLIENT#=ON** (или **+RS**) (включение) / **OFF** (или **-RS**) (выключение).

Оповещения делятся на два типа: по дискретным входам, по датчикам.

Включить оповещения по дискретным входам: **GSMIT 1234 CLIENT#=+R** Выключить оповещения по дискретным входам: **GSMIT 1234 CLIENT#=-R** Включить оповещения по датчикам: **GSMIT 1234 CLIENT#=+S** Выключить оповещения по датчикам: **GSMIT 1234 CLIENT#=-S**

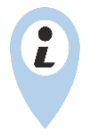

«**CLIENT#**» – Клиент под номером от 1 до 8 в списке зарегистрированных клиентов прибора. Узнать количество, номера и порядковые номера зарегистрированных клиентов можно через SMS-команду: **GSMIT 1234 CLIENTS?**

«**CLIENT#**» – настройки производятся только для клиента под указанным номером.

«**CLIENTS**» – настройки производятся для всех зарегистрированных клиентов.

#### 3. Задержка первого уведомления

По умолчанию задержка первого уведомления – 0 минут. Значение указывается в минутах (в диапазоне от 0 до 720 минут). В случае восстановления за время задержки уведомление не отправляется.

Установка задержки первого уведомления только через SMS-команду: **GSMIT 1234 CLIENT#=D10** (задержка первого уведомления составит 10 минут).

#### 4. Количество повторов уведомлений

По умолчанию количество повторов уведомлений – 0. Диапазон от 0 до 15.

Установка количества повторов уведомлений только через SMS-команду: **GSMIT 1234 CLIENT#=R5** (уведомление будет повторно отправлено 5 раз, в случае восстановления повторы прекращаются).

#### 5. Интервал между повторами уведомлений

По умолчанию временной промежуток между уведомлениями – 10 минут. Значение указывается в минутах (в диапазоне от 0 до 720 минут).

Установка интервала между уведомления только через SMS-команду: **GSMIT 1234 CLIENT#=I10** (интервал между повторами уведомлений составит 10 минут).

#### КОНТРОЛЬ ЗОН

Прибор может контролировать до 5 дискретных каналов - зон.

Каждой зоне можно присвоить название через SMS-команду: **GSMIT 1234 INNAME#=имя** (где «#» – номер зоны, «имя» - название зоны).

Режим работы прибора для каждого канала устанавливается через меню прибора или через SMS-команду.

#### 1. Настройка через меню прибора

Зайти в пункт меню прибора «Зоны», зайти в подменю 1 необходимой зоны «Вход#», зайти в подменю 2 «Контроль», выбрать нужный режим контроля: «**NC**» (контроль включён, нормально замкнутый), «**NO**» (контроль включён, нормально разомкнутый) или «**OFF**» (контроль выключен).

## 2. Настройка через SMS-команду

Отправить SMS-команду: **GSMIT 1234 IN#=NC** *(контроль включён, нормально замкнутый)* **GSMIT 1234 IN#=NO** *(контроль включён, нормально разомкнутый)* **GSMIT 1234 IN#=OFF** *(контроль выключен)*

## О ПРОИЗВОДИТЕЛЕ

ООО «Инженерные Технологии»

Производство оборудования для мониторинга, регистрации и контроля параметров микроклимата.

Полная информация об изделии и его использования находится на сайте производителя [https://gigrotermon.ru](https://gigrotermon.ru/) в разделе «Техническая поддержка → Руководства и инструкции»

Все вопросы и замечания, связанные с эксплуатацией изделия, просим направлять по адресу: 454081, г. Челябинск, ул. Ферросплавная 124, офис 1314

Тел.: +7 (351) 242-07-45; +7 (800) 700-18-70

E-mail: 2197169@gmail.com[; https://gigrotermon.ru](https://gigrotermon.ru/)